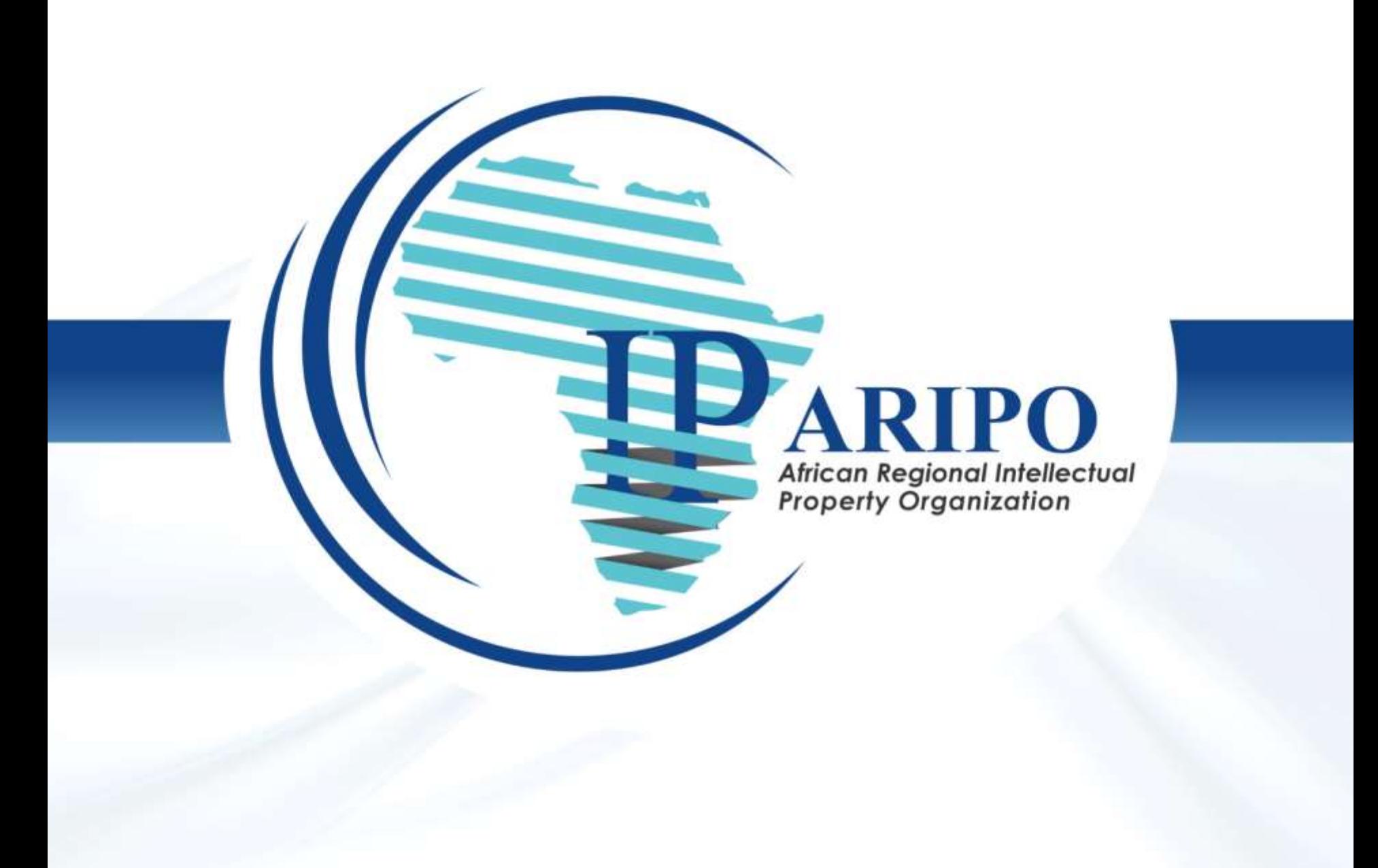

#### **ARIPO Member States Module**

Grey Njowola **ARIPO ICT Department**

> ARIPO , Harare, Zimbabwe August, 2019

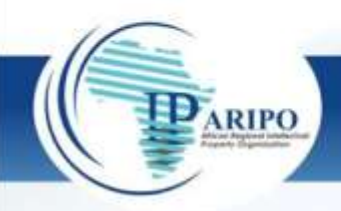

#### What is the MS Module

- Online Notification and Document exchange platform between ARIPO and its member states.
- IPAS and EDMS must be functioning well in the IPO
- ARIPO applications workflow has to be created in IPAS
- Module has to be installed and configured in the MS IP office
- When an IPO is being integrated for the first time an sftp account has to be created in ARIPO and POLite+ configured to allow online exchange with the said country.
- WIPO assisting with the rollout of the module in the IP Offices
- Below are the settings done in the MS IPO

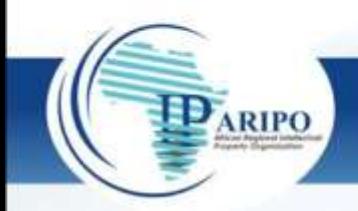

### LOG IN Screen

• Where an authorized user enters their credentials

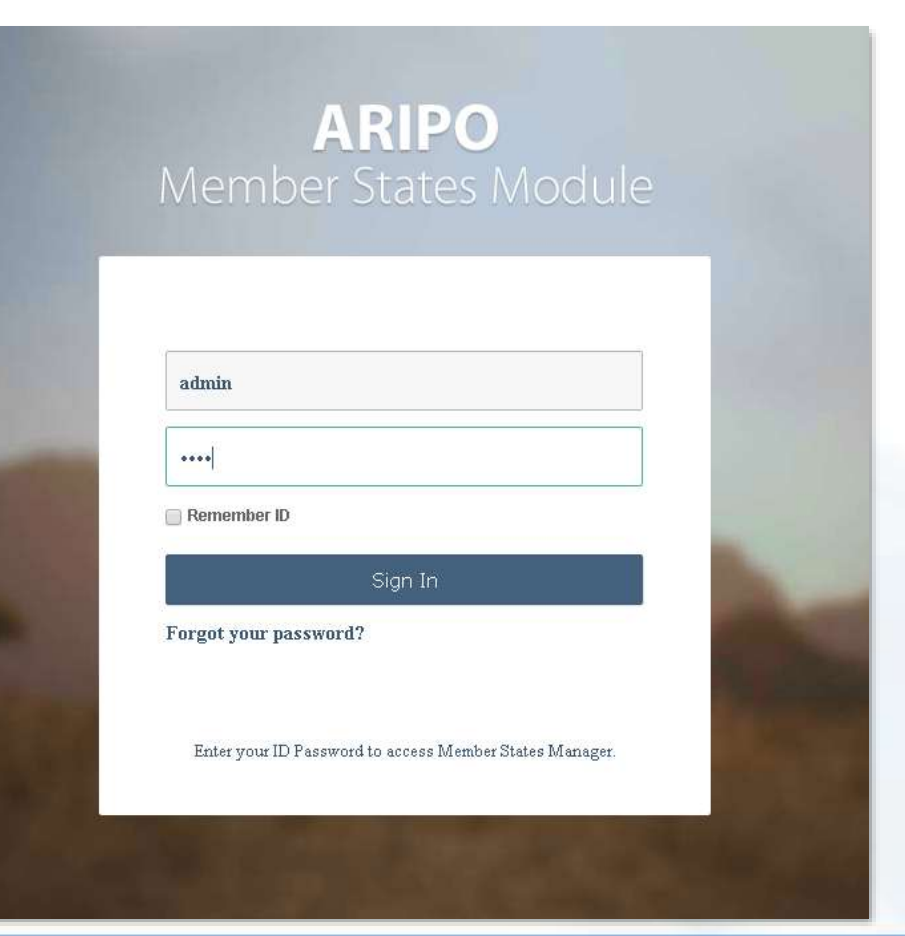

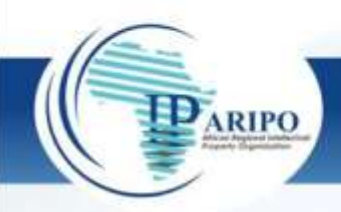

#### Mapping - Forms

- Go to 'Settings > Configure'.
- Select 'ARIPO Form 22' on 'IPAS Form name'.
- Select Form 22 on 'ARIPO Form name'.
- Click 'Save' and see if the item is added on the list.

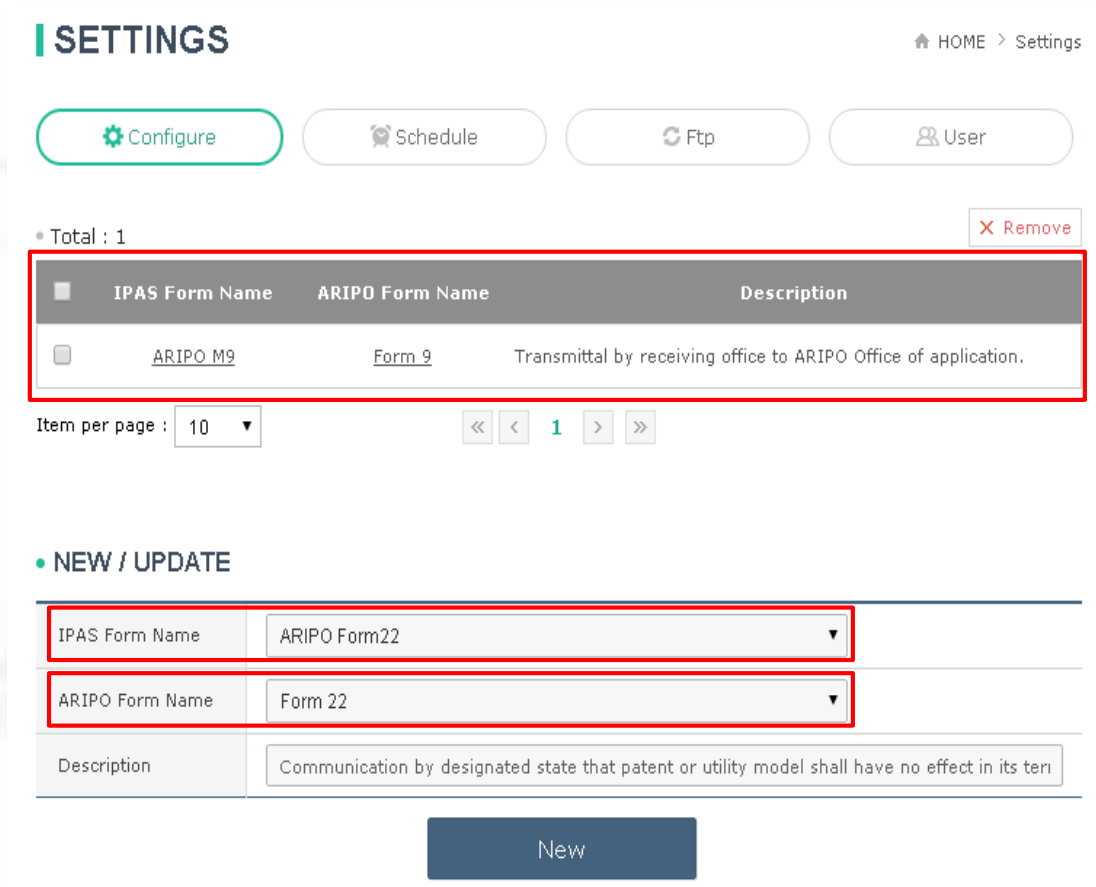

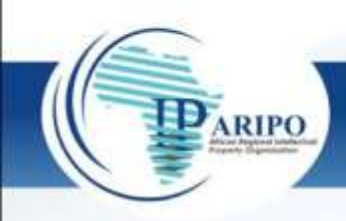

## Setting UP – FTP Details

- Go to 'Setting > Ftp'. > Input the relevant information. > Click 'Save'.
- Server IP: 154.120.226.163
- Server Port: 22
- ID: given from ARIPO
- Password : given from ARIPO

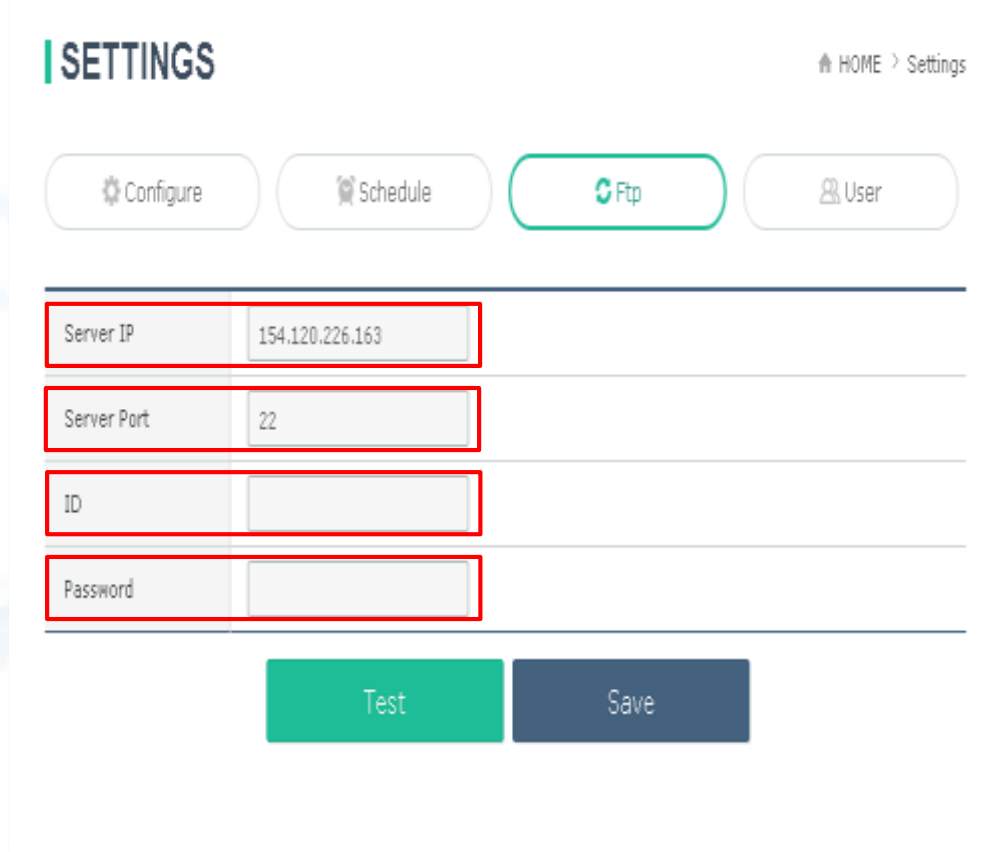

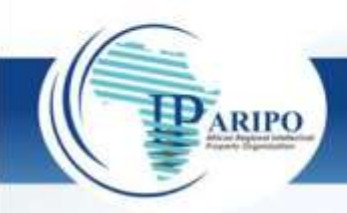

#### Creating Users

- An administrator can create two types of users – general user OR an administrator
- Can also deactivate users
- User has to have a valid email address

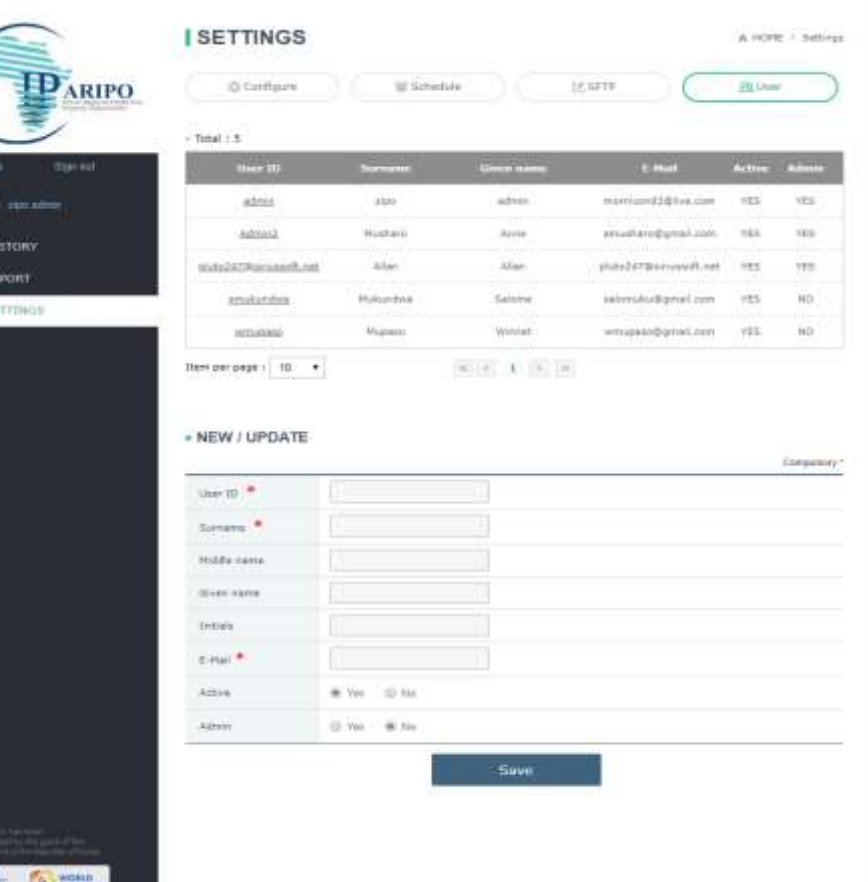

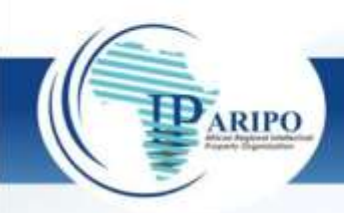

Fostering Creativity and Innovation for Economic Growth and Development in Africa

KOIC

#### Scheduling – Out-bound and In-bound

- Both Out-bound and Inbound actions can be set to automatic OR manual.
- Manual means human intervention all the way.
- Automatic can be daily or weekly and can be at 2 different times.

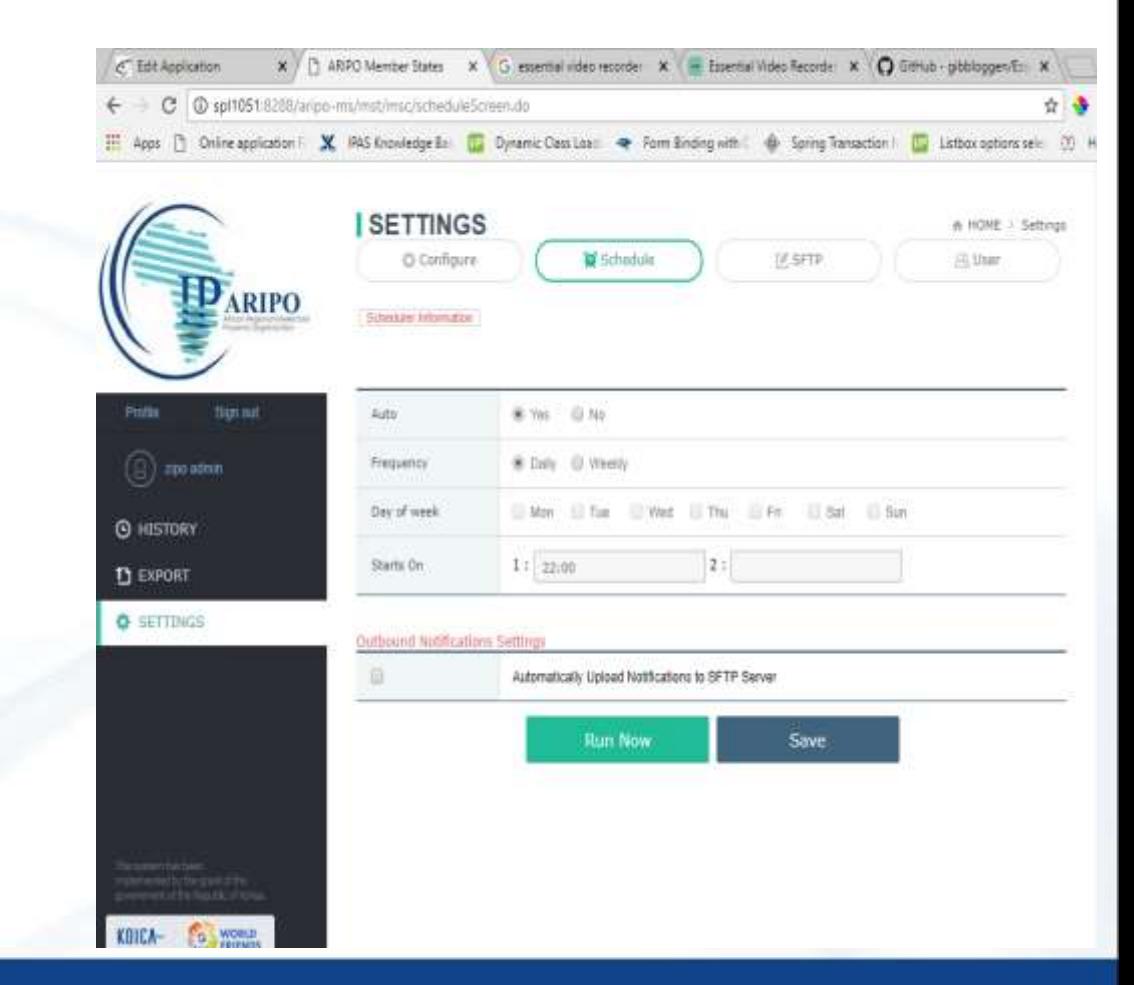

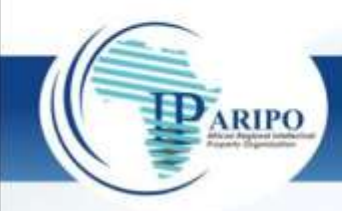

#### Transmission History - Sending

- Where most of the daily routine should be concentrated.
- Shows successful and failed sending to ARIPO.
- Check the "Status" flag
	- Success no issues
	- Failed issues detected. Click on the link to view the reason, resolution can be internal(IPO), ARIPO or WIPO depending on extend.

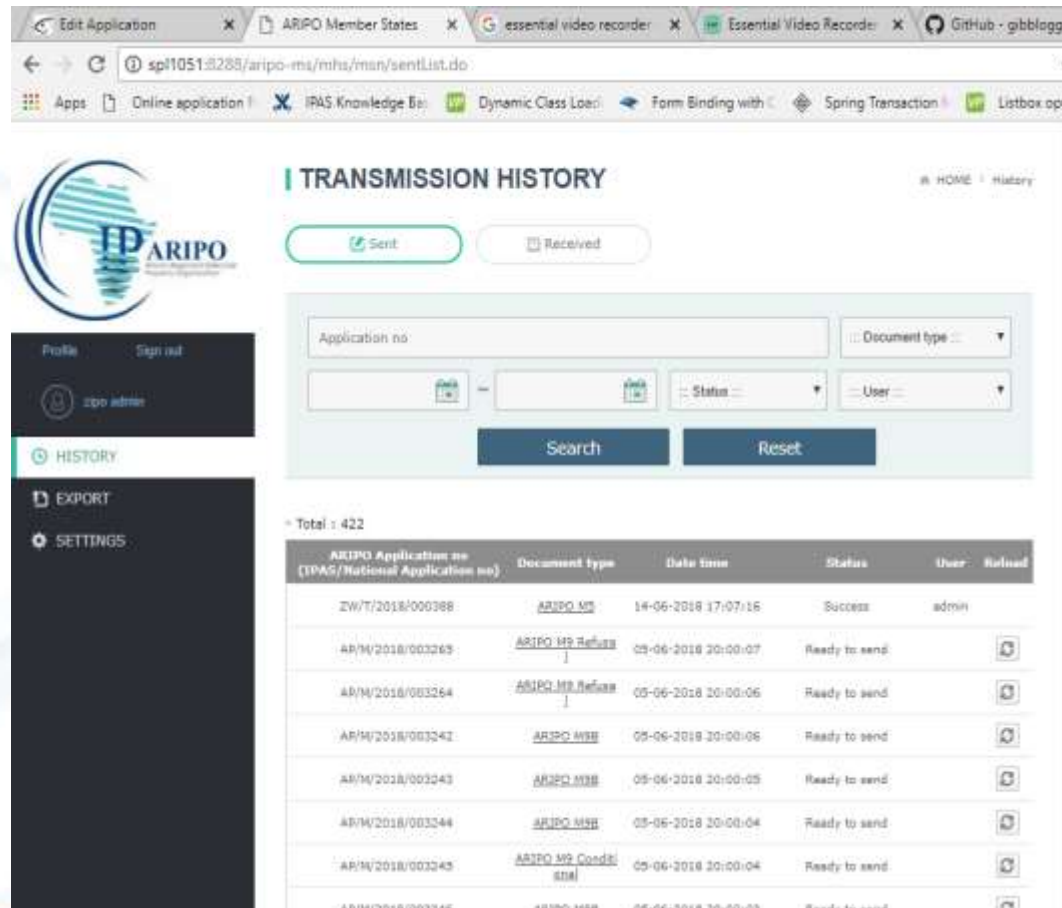

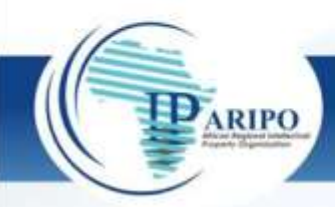

#### Transmission History - Receiving

- Where most of the daily routine should be concentrated.
- Shows successful and failed receipts from ARIPO.
- Check the "Status" flag
	- Success no issues
	- Failed issues detected. Click on the link to view the reason, resolution can be internal(IPO), ARIPO or WIPO depending on extend.

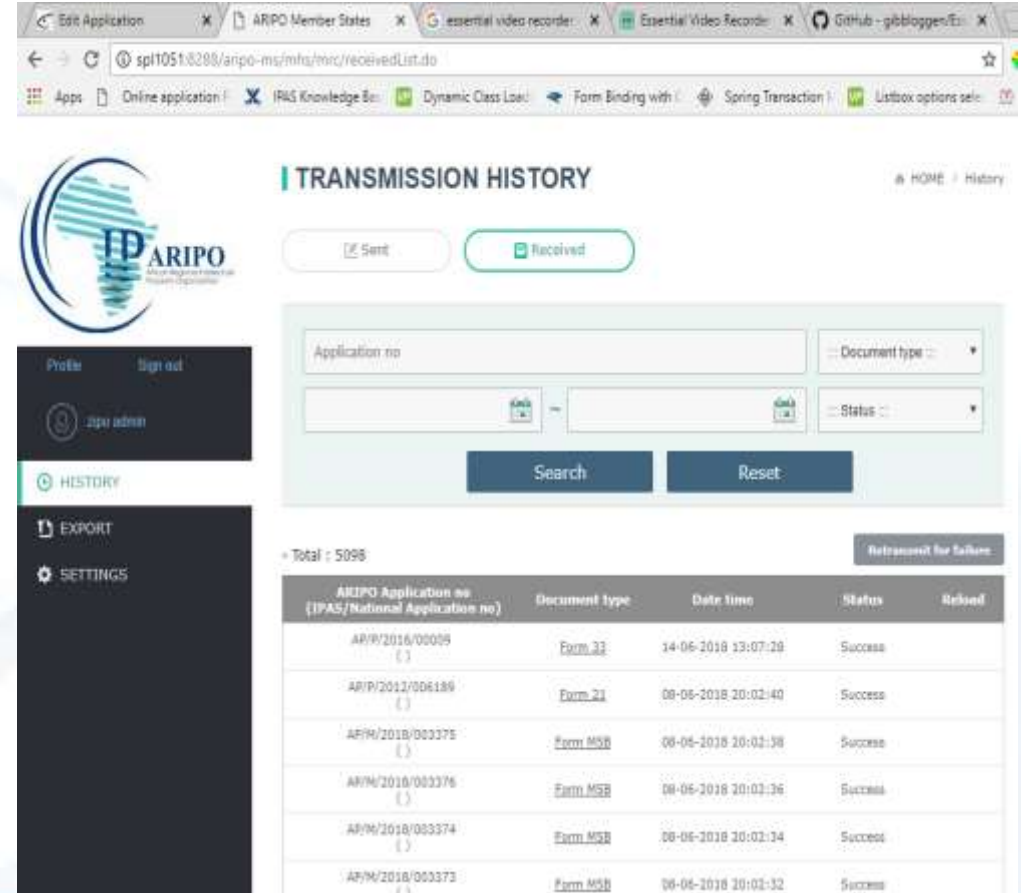

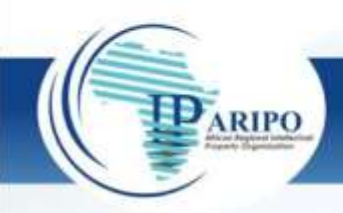

# THE END

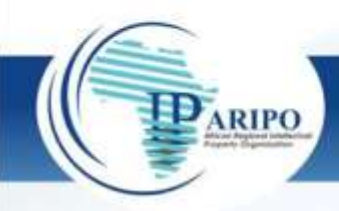